# LATEX 2*ε* INPUT GUIDE FOR AUTHORS

A.J. Woollatt*<sup>∗</sup>* Cambridge University Press, Cambridge

P. CHADWICK School of Mathematics, University of East Anglia, Norwich

and

N.J. Wilson City College, Norwich

[Accepted 28 January 2016. Published 20 March 2016.]

Dedicated to Professor XXXXXXXXXX on his XXXXXXXXXX birthday

#### **ABSTRACT**

This guide is for authors who are preparing papers for the *Mathematical Proceedings of the Royal Irish Academy* using the LAT<sub>E</sub>X  $2_{\varepsilon}$  document preparation system and the MPRI class file.

#### **1. Introduction**

The layout design for the *Mathematical Proceedings of the Royal Irish Academy* has been implemented as a  $\text{LATEX } 2\varepsilon$  class file. The MPRI class file (mpri.cls) is based on the ARTICLE class file as discussed in the LAT<sub>E</sub>X manual. Commands that differ from the standard LAT<sub>EX</sub> interface or that are provided in addition to the standard interface are explained in this guide. This guide is not a substitute for the  $L^2T_FX$ manual itself.

Note that the final printed version of papers will use a Monotype Times font rather than the Computer Modern available to most authors. Also, the measure in mpri.cls is different from the standard  $\mathbb{E} T_F X 2_\varepsilon$  article class. For these reasons, line and page breaks will change and authors should not insert hard breaks in their text.

2010 Mathematics Subject Classification:47B47, 47B48, 47A10.

*Mathematical Proceedings of the Royal Irish Academy,* **1** (1), 1–19 (2016)  $\circled{c}$  Royal Irish Academy

*<sup>∗</sup>*Corresponding author, e-mail: submissions@ria.ie

doi:10.3318/PRIA.2016.110.1.13

Cite as follows: John M. Burns and Michael J. Clancy, Recurrence relations and Dynkin diagrams, *Mathematical Proceedings of the Royal Irish Academy* **116**A (2016), 13–19; doi:10.3318/PRIA.2016.116.1.13.

#### *1.1. Introduction to LATEX*

The LATEX document preparation system is a special version of the TEX typesetting program. LATEX adds to TEX a collection of commands that allow the author to concentrate on the logical structure of the document rather than its visual layout.

LATEX provides a consistent and comprehensive document preparation interface. LATEX can automatically number equations, figures, tables, and list entries, as well as sections and subsections. Using this numbering system, bibliographic citations, page references and cross-references to any other numbered entity (e.g. section, equation, figure, list entry) are quite straightforward.

## *1.2. The MPRI document class*

The use of document classes allows a simple change of style (or style option) to transform the appearance of your document. The MPRI class file preserves the standard LATEX interface such that any document that can be produced using the standard L<sup>AT</sup>EX 2<sub>ε</sub> ARTICLE class file can also be produced with the MPRI class file. However, the measure (or width of text) is slightly different from that for ARTICLE; therefore line breaks will change and it is possible that equations may need re-setting.

# **2. Using the MPRI class file**

First, copy the file mpri.cls into the correct subdirectory on your system. The MPRI document class is implemented as a complete document class, *not* a document class option. In order to use the MPRI class file, replace article by mpri in the \documentclass command at the beginning of your document:

```
\documentclass{article}
```
is replaced by

```
\documentclass{mpri}
```
None of the standard document class options should be used. Author-defined macros should be inserted before \begin{document}, or in a separate file and should be included with the submission, see *§*5. Authors must not change any of the macro definitions or parameters in mpri.cls.

#### *2.1. Document class options*

The standard document class options should *not* be used with the MPRI class file:

- *•* 10pt, 11pt, 12pt unavailable.
- *•* draft, twoside (no associated style file) twoside is the default.
- *•* fleqn, leqno, titlepage, twocolumn unavailable.
- *•* proc, ifthen, bezier can be used if necessary.

# **3. Additional facilities**

In addition to all the standard LATEX design elements, the MPRI class file includes the following features:

- Extended commands for specifying a short version of the title and author(s) for the running headlines.
- *•* Title page details such as a 'Cite as follows. . . ' line.
- *•* Abstract environment
- *•* Control of enumerated lists.
- An extended theorem environment.
- *•* A definition environment.
- A remark environment.
- *•* A proof environment.

Once you have used these additional facilities in your document, it can only be processed with mpri.cls.

# *3.1. Titles, authors' names and running headlines*

In the MPRI style, the title of the article and the author's name (or authors' names) are used both at the beginning of the article for the main title and throughout the article as running headlines at the top of odd-numbered pages (rectos). The \pagestyle and \thispagestyle commands should *not* be used. Similarly, the commands \markright and \markboth should not be necessary.

Although the main heading can run to several lines of text, the running headline must be a single line. Moreover, the main heading can also incorporate new line commands (e.g.  $\setminus \setminus$ ) but these are not acceptable in a running headline. To enable you to specify an alternative short title and author's name, the standard \title and **\author** commands have been extended to take an optional argument to be used as the running headline:

```
\title[A short title]{The full title, which can be as long
  as necessary}
\author[Authors' surnames]{\newauthor The full name of the
  first author\\
 first author's affiliation, then \newauthor or \and as
  described below}
```
An example will make all this clearer. To produce the title page of this document, we have used:

\title{\LaTeXe\ input guide for authors}

```
\author[Woollatt, Chadwick and Wilson]{\newauthor A.J. Woollatt$^*$\\
 Cambridge University Press, Cambridge
  \newauthor P. Chadwick\\
 School of Mathematics, University of East Anglia, Norwich
  \and N.J. Wilson\\
 City College, Norwich
}
%\email{mpria@ria.ie} %use for single-author papers
\corresponding{mpria@ria.ie} %use for multi-author papers
```
If there is only one author, substitute \ns for \newauthor. If you have more than

one author, you use \newauthor for the first and subsequent authors (as above), and for the final author, use **\and.** 

Unless authors state otherwise, the Royal Irish Academy will print the author's (or corresponding author's) e-mail address on the first page of each article. This should be added using either \email or \corresponding, depending on the number of authors. A raised asterisk (*<sup>∗</sup>* ) also needs to inserted immediately after the relevant author's name (see example above).

# *3.2. Title page details - footer*

Mathematics Subject Classification information should be provided here.

Digital Object Identifiers (DOIs) and citation information will be added by the Royal Irish Academy during production of an accepted paper.

Information on authors' funding or projects supporting the authors' work should appear under 'Acknowledgements' — see below.

#### *3.3. Dedications*

A short dedication, maximum 10 words, may appear after the title and author's names and addresses and before the abstract

## *3.4. Abstract*

Authors must supply an abstract.

The MPRI class file provides for an abstract, produced by

\begin{abstract}

\end{abstract}

This should appear just *before* the first **\section** command.

## *3.5. Lists*

...

The MPRI class file provides the three standard list environments:

- *•* Numbered lists, created using the enumerate environment.
- *•* Bulleted lists, created using the itemize environment.
- *•* Labelled lists, created using the description environment.

The enumerate environment numbers each list item with an arabic number in parentheses; alternative styles can be achieved by inserting a redefinition of the number labelling command after the \begin{enumerate}. For example, a list numbered with roman numerals inside parentheses can be produced by the following commands:

```
\begin{enumerate}
\renewcommand{\theenumi}{\roman{enumi}}
\item first item
       :
```

```
\end{enumerate}
```
This produces the following list:

(i) first item

(ii) second item

(iii) etc.

If your new label is so wide that it does not fit in the space available, it is possible to increase the label width. You can do this by putting the widest label as an optional argument, as you do in a bibliography environment, e.g. \begin{enumerate}[99]. Remember, once you have used the optional argument on the enumerate environment, you will not be able to process your document with a standard LATEX 2*ε* class file.

*3.6. Theorems*

The MPRI class file has extended the standard \newtheorem macro to enable unnumbered theorems to be typeset with the use of the starred version. For example, you would use:

```
\newtheorem{theorem}{Theorem}[section]
\begin{theorem}
This gives me a normal numbered theorem.
\end{theorem}
\begin{theorem*}
This gives me an unnumbered theorem.
\end{theorem*}
```
to typeset the following theorems:

**Theorem 3.1.** *This gives me a normal numbered theorem.*

**Theorem.** *This gives me an unnumbered theorem.*

The new macros that follow, \newdefinition and \newremark, have the same properties, namely numbered and unnumbered versions. You can have a \newdefinition or a \newremark using the same numbering system as theorems by inserting the optional [theorem], as illustrated in the following examples.

#### *3.7. Definitions*

The **\newdefinition** macro may be used for definitions. These are typeset exactly the same as theorems, except the text is in roman instead of italic. For example,

```
\newdefinition{definition}[theorem]{Definition}
  \begin{definition}
     This is a definition.
  \end{definition}
  \begin{definition*}
     This is an unnumbered definition.
  \end{definition*}
```
will typeset the following:

**Definition 3.2.** This is a definition.

**Definition.** This is an unnumbered definition.

```
3.8. Remarks
```
The \newremark macro may be used for remarks, examples, and the like. You use it just as you would \newtheorem:

```
\newremark{note}[theorem]{Note}
 \begin{note}
    This is a note.
  \end{note}
 \begin{note*}
    This is an unnumbered note.
  \end{note*}
```
The output from the above code is as follows:

*Note 3.3.* This is a note.

*Note.* This is an unnumbered note.

# *3.9. Placing the number first*

If you would like your output to read, for example, **3.1. Theorem.**, instead of **Theorem 3.1.**, you can use the command **\reversetheorems** in the preamble of your document. This will affect the numbering of all the above three environments, \newtheorem, \newdefinition and \newremark.

## *3.10. Proof environment*

The standard LAT<sub>EX</sub> constructs do not include a proof environment to follow a theorem, lemma etc., and so one has been added in the MPRI class file. Note the use in the following examples of an optional argument in square braces that may contain any information you may wish to add. For example,

```
\begin{theorem}[Miyajima]
  \label{miyajima}
 Let the scalar function T(x,y,t,\b \neq 1) $ be a conserved
 density for solutions of \textrm{(9)}. Then the two-component
 function
  \begin{equation}
  {\bm{P}} = {\mathsf{J}}{\mathsf{R}}\end{equation}
 represents the infinitesimal generator of a symmetry group
 for \text{if} (9).
  \end{theorem}
%
  \begin{proof}[of Theorem~\ref{miyajima}]
 The assumption about $T$ means that
  \setminus[
```

```
Woollatt, Chadwick and Wilson—LATEX 2ε input guide for authors 7
0 \sim \frac{\upartial T}{\upartial t} +
{\mathcal E}T \bmath{\omega}_t
= \frac{\upartial T}{\upartial t} + \{ T, H\},
\setminus]
where $\upartial T / \upartial t$ refers to
explicit dependence on t. The skew symmetry of \{\mathcal{J}\hence implies
\begin{equation}
\frac{\uparrow}{\uparrow} \frac{\upartial T}{\upartial t} \sim \{ H, T\},
\end{equation}
whereupon the operation $\mathsf J \mathcal E$, which commutes
with $\upartial_t$ in its present sense, gives
\setminus[
\frac{\uparrow \{\bmath{P}}}{\uparrow \}{\mathsf J}({\mathcal E}\({ H, T)\}.\setminus]
This equation reproduces the characterisation of symmetries that
was expressed by (19), thus showing ${\mathrm P}$ to represent a
symmetry group.
\end{proof}
```
will typeset the following:

**Theorem 3.4** (Miyajima). Let the scalar function  $T(x, y, t, \omega)$  be a conserved den*sity for solutions of (9). Then the two-component function*

$$
P = J\mathcal{E}T \tag{3.1}
$$

*represents the infinitesimal generator of a symmetry group for (9).*

PROOF OF THEOREM 3.4. The assumption about *T* means that

$$
0 \sim \frac{\partial T}{\partial t} + \mathcal{E} T \boldsymbol{\omega}_t = \frac{\partial T}{\partial t} + \{T, H\},\
$$

where *∂T /∂t* refers to explicit dependence on *t*. The skew symmetry of J hence implies

$$
\frac{\partial T}{\partial t} \sim \{H, T\},\tag{3.2}
$$

whereupon the operation  $J\mathcal{E}$ , which commutes with  $\partial_t$  in its present sense, gives

$$
\frac{\partial \boldsymbol{P}}{\partial t} = \mathsf{J}\mathcal{E}\{H,T\}.
$$

This equation reproduces the characterisation of symmetries that was expressed by (19), thus showing P to represent a symmetry group. п

The final  $\blacksquare$  will not be included if the proof\* environment is used.

# 8 *Mathematical Proceedings of the Royal Irish Academy*

# **4. Mathematics and units**

The MPRI class file will insert the correct space above and below displayed maths if standard LAT<sub>EX</sub> commands are used; for example use  $\{ \ldots \}$  and *not* \$\$ ... \$\$. Do not leave blank lines above and below displayed equations unless a new paragraph is really intended.

## *4.1. Numbering of equations*

The subequations and subeqnarray environments have been incorporated into the MPRI class file. Using these two environments, you can number your equations (4.1*a*), (4.1*b*) etc. automatically. For example, you can typeset

$$
a_1 \equiv (2\Omega M^2/x)^{\frac{1}{4}} y^{\frac{1}{2}} \tag{4.1a}
$$

and

$$
a_2 \equiv (x/2\Omega)^{\frac{1}{2}} k_y / M. \tag{4.1b}
$$

by using the subequations environment as follows:

```
\begin{subequations}
\begin{equation}
  a_1 \equiv (2\Omega M^2/x)^{\frac{1}{4}} y^{\frac{1}{2}}\label{a1}
\end{equation}
and
\begin{equation}
  a_2 \equiv (x/2\Omega)^{\frac{1}{2}}k_y/M.\label{eq:2}\end{equation}
\end{subequations}
```
You may also typeset an array such as:

$$
\dot{X} = \gamma X - \gamma \delta \eta,
$$
\n
$$
\dot{\eta} = \frac{1}{2}\delta + 2X\eta.
$$
\n(4.2*a*)

by using the subeqnarray environment as follows:

```
\begin{subeqnarray}
  \dot{X} & = & \gamma X - \gamma\delta\eta ,\\
  \dot{\text{} k = k {\textstytle} \frac{1}{2}} \delta + 2X\eta.
\end{subeqnarray}
```
#### *4.2. AMS fonts – especially if you do not have them*

If you need symbols from the AMS font set but do not have them installed, you can ensure that they will be correctly typeset by taking the following steps. Set up user-defined macros that can be redefined by the typesetter to use the correct AMS macros. For example, the blackboard bold symbols, sometimes called shell or outline characters, are obtained with the AMS macro \mathbb{..}. Instead, use a macro definition such as:

```
% replace font!
\newcommand\BbbE{\ensuremath{\mathsf{E}}} % Blackboard bold E
```
This substitutes a sans serif character where you want blackboard bold. You can typeset the input file and the typesetter is alerted to do the substitution.

The following example (which uses the \providecommand macro) will work without modification by the typesetter, because the \providecommand macro will not overwrite any existing \mathbb definition.

```
\providecommand\mathbb[1]{\ensuremath{\mathsf{#1}}}
...
\newcommand\BbbE{\mathbb{E}} % Blackboard bold E
```
If you wish to use AMS fonts with  $\text{LATEX } 2\varepsilon$  you must be using at least version 2.0. Earlier versions are not supported.

## *4.3. Typeface issues*

*Roman symbols.* The mathematical operators and constants, such as sin, cos, log and exp, are covered by plain T<sub>E</sub>X macros that ensure that they are typeset in roman text, even in math mode: \sin, \cos, \log, \exp. Where single letters are concerned (e.g. d, i, e) just use the roman typeface in maths, i.e.  $E=m{\mathcal{N}}$  that typesets as  $E = mc^2$ , giving the correct roman character but with maths spacing. When the term involves more than one character (e.g. Re or Im) text-character spacing is required:

\$\mbox{Re}\;x\$

which typesets as Re *x*.

Where such expressions are used repeatedly, macro definitions can reduce typing and editing. The following examples are included in the preamble of the input files for this document, MPRIAInstructions.tex. Authors are encouraged to use them and others like them.

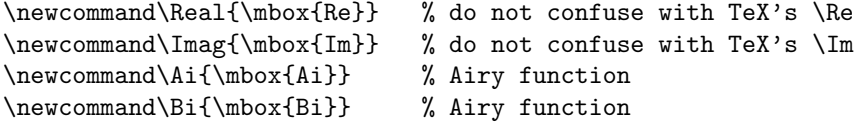

*Multiletter italic symbols.* If multiletter symbols are used in maths mode, for example Reynolds, Prandtl numbers, etc. the standard maths mode spacing between them is too large and text-character spacing is required. As described in *§*4.3 (but here for italic letters) use for example

\newcommand\Rey{\mbox{\it Re}} \newcommand\Pran{\mbox{\it Pr}} *Sans serif symbols.* The \textsf and \mathsf commands change the typeface to sans serif, giving upright characters. Occasionally, bold-sloping sans serif is needed. You should use the following supplied macros to obtain these fonts.

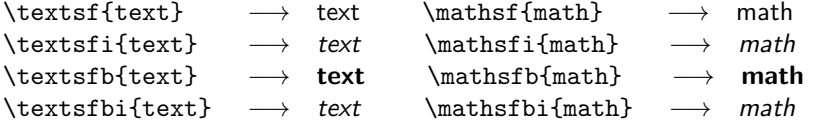

You can use them like this:

```
\newcommand\ssC{\mathsf{C}} % for sans serif C
\newcommand\sfsP{\mathsfi{P}} % for sans serif slanted P
\newcommand\sfbsX{\mathsfbi{X}} % for sans serif bold slanted X
```
Note that the bold-slanted macros \textsfbi and \mathsfbi use the slanted sans serif font cmssi – because there is no bold-slanted math sans serif font in available in Computer Modern! If you use the supplied sans-serif text and math commands the typesetter will be able to substitute the fonts automatically.

*Script characters.* Script characters should be typeset using plain T<sub>E</sub>X's \mathcal command. This produces the Computer Modern symbols such as  $\mathcal E$  and  $\mathcal F$  in your hard copy but the the typesetter will substitute the more florid script characters normally seen in the journal.

#### *4.4. Skewing of accents*

Accents such as hats, overbars and dots are normally centred over letters, but when these are italic or sloping greek the accent may need to be moved to the right so that it is centred over the top of the sloped letter. For example,  $\newcommand{\hatt}{\sf\s'new3\hat{p}}$  will produce  $\hat{p}$ .

## *4.5. Units of measure*

Numbers and their units of measure should be typeset with fixed spaces that will not break over two lines. This is easily done with user-defined macros. For example, 52\dynpercm typesets as 52 dynes cm*−*<sup>1</sup> , providing the following macro definition has been included in the preamble.

\newcommand\dynpercm{\nobreak\mbox{\$\;\$dynes\,cm\$^{-1}\$}}

## **5. User-defined macros**

If you define your own macros you must ensure that their names do not conflict with any existing macros in plain T<sub>E</sub>X or L<sup>AT</sup>EX 2<sub>*ε*</sub> (or AMSTEX if you are using this). You should also place them in the preamble to your input file, between the \documentclass and \begin{document} commands.

Apart from scanning the indexes of the relevant manuals, you can check whether a macro name is already used in plain T<sub>E</sub>X or L<sup>AT</sup>EX 2<sub> $\varepsilon$ </sub> by using the TEX command show. For instance, run L<sup>AT</sup>EX  $2\varepsilon$  interactively and type \show\<macro\_name> at

the TEX prompt. (Alternatively, insert the \show command into the preamble of an input file and T<sub>E</sub>X it.)

\* \show\Re

produces the following response from TEX:

```
> \Re=\mathchar"23C.
<*> \show\Re
```
By contrast **\Real** is not part of plain T<sub>E</sub>X or LAT<sub>E</sub>X 2<sub> $\varepsilon$ </sub> and **\show\Real** generates:

```
> \Real=undefined
<*> \show\Real
```
confirming that this name can be assigned to a user-defined macro.

Such macros must be in a place where they can easily be found and modified by the journal's editors or typesetter. They must be gathered together in the preamble of your input file, or in a separate macros.tex file with the command \input{macros} in the preamble. Macro definitions must not be scattered about your document where they are likely to be completely overlooked by the typesetter.

The same applies to font definitions that are based on Computer Modern fonts. These must be changed by the typesetter to use the journal's T<sub>E</sub>X typefaces Times and Helvetica. In this case, you should draw attention to these font definitions on the hard copy that you submit for publication and by placing a comment in your input file just before the relevant definitions, for example % replace font!

#### **6. Some guidelines for using standard facilities**

The following notes may help you achieve the best effects with the standard LATEX facilities that remain in the MPRI class file.

```
6.1. Sections
```
Only the first three LAT<sub>EX</sub> section levels are defined in the MPRI class file:

Heading  $A - \begin{bmatrix} s & \cdots & s \end{bmatrix}$ 

Heading B - \begin{subsection}

Heading  $C - \begin{bmatrix}subsubstack$ 

There is no paragraph or subparagraph in the MPRI class file.

To obtain non-bold in a bold heading use the usual plain TEX commands for changing typeface; for example \section{Fluctuations in Ca\textsc{ii}}.

#### *6.2. Tables*

The table environment is implemented as described in the LAT<sub>EX</sub> manual to provide consecutively numbered floating inserts for tables.

The MPRI class file will cope with most table positioning problems and you should not normally use the optional positional qualifiers t, b, h on the table environment, as this would override these decisions.

The MPRI class file dictates that vertical rules should never be used within the body of the table. Extra space can be inserted to distinguish groups of rows (using

| $h\overline{A}$<br>Figure     | $hB^a$                   | hC      |  |
|-------------------------------|--------------------------|---------|--|
| $\exp(\pi \mathrm{i} x)$<br>2 | $\exp(\pi i y)$          | U       |  |
| $-1$<br>3                     | $\exp(\pi \mathrm{i} x)$ |         |  |
| $-4+3i$<br>4                  | $-4+3i$                  | $1.6\,$ |  |
| $-2$<br>5                     | $-2$                     | 1.2i    |  |

Table 1—An example table.

*<sup>a</sup>*A table must be inside a minipage environment if it includes table footnotes.

\tabcolsep) or columns (using \jot). Table captions must be above the table itself, so the \caption command should appear immediately after \begin{table}.

As an example, table 1 is produced using the following commands:

```
\begin{table}
\caption{An example table.} \label{sample-table}
\begin{minipage}{\textwidth}
  \tabcolsep=8pt
  \begin{tabular}{cccc}
  \hline
    {Figure} & {$hA$} & {$hB$}\footnote{A table must be
     inside a minipage environment if it includes
     table footnotes.}
    & {$hC$}\\
  \hline
    2 & \text{y}(\uparrow \mathbf{i} x)& \exp\;\(\uparrow\ \mathbf{i} \ y)\ & \0\3 & $-1$ & $\exp\;(\upi \mathrm{i} x)$ & $1$\\
    4 & $-4+3{\mathrm i}$ & $-4+3 \mathrm{i}$ & 1.6\\
    5 & $-2$ & $-2$ & $1.2 \mathrm{i}$\\
  \hline
  \end{tabular}
\end{minipage}
\end{table}
```
The tabular environment has been modified for the MPRI class file in the following ways:

- (1) Additional vertical space is inserted above and below a horizontal rule produced by \hline
- (2) Tables are centred, and will span the full width of the page; that is, they are similar to the tables that will be produced by using the command \begin{minipage}{\textwidth}.

Commands to redefine quantities such as \arraystretch should be omitted.

Fig. 1—An example figure with space for artwork

#### *6.3. Illustrations (or figures)*

Figures may be supplied electronically, ideally in a form that can be directly included by LATEX. If they are supplied as encapsulated PostScript files, they must have tight bounding boxes.

Alternatively, artwork may be supplied separately as hard copy to be lettered and sized by the Printer. An approximate amount of space should be left, using the \vspace command.

The MPRI class file will cope with most figure positioning problems and you should not normally use the optional positional qualifiers  $t$ ,  $b$ ,  $h$  on the figure environment, as this would override these decisions. Figure captions should be below the figure itself, therefore the \caption command should appear after the space left for the illustration within the figure environment. For example, figure 1 is produced using the following commands:

```
\begin{figure}
  \vspace{50pt}
  \caption{An example figure with space for artwork}
  \label{sample-figure}
\end{figure}
```
# *6.4. Acknowledegments*

Acknowledgments should appear at the close of your paper, just before the list of references and any appendices. You should use either the acknowledgement or acknowledgements environment, which will give you the Acknowledgement or ACKNOWLEDGEMENTS headings respectively.

#### *6.5. Appendices*

You should use the standard LATEX \appendix command to place any Appendices, normally, just before the references. This numbers appendices as A, B etc., equations as (A1), (B1) etc., and figures and tables as A1, B1 etc.

#### *6.6. References*

As with standard LAT<sub>EX</sub>, there are two ways of producing a list of references; either by compiling a list (using a thebibliography environment), or by using BibTeX with a suitable bibliographic database.

*References in the text.* References in the text are given by author in the form [1] and for multiple citations, [5, 6]. Each entry has a key, which is assigned by the author and used to refer to that entry in the text. It is essential to add the number of bibliography entries into the curly braces, in this example we have 6 entries, so we say \begin{thebibliography}{6}. If you forget to do this, the labels will fall into the margin.

*The list of references.* The following listing shows some references prepared in the style of the journal; the code produces the references at the end of this guide. **Give full titles of journals — abbreviations are not acceptable.**

```
\begin{thebibliography}{6}
```

```
\bibitem{Dingle}
R.B. Dingle, 1973 \textit{Asymptotic expansions: their
derivation and interpretation}. London. Academic Press.
```

```
\bibitem{Olveras}
F.W.J. Olver, 1974 \textit{Asymptotics and special
functions}. New York. Academic Press.
```

```
\bibitem{OlverEx}
```

```
F.W.J. Olver, 1993 Exponentially-improved asymptotic
solutions of ordinary differential equations I:
The confluent hypergeometric function. \textit{SIAM Journal
on Mathematical Analysis\/} \textbf{24}, 756--67.
```

```
\bibitem{Olverae}
```

```
F.W.J. Olver, 1994 Asymptotic expansions of the
coefficients in asymptotic series solutions of linear
differential equations. \textit{Methods and Applications of
Analysis\/} \textbf{1}, 1--13.
```

```
\bibitem{Paris}
R.B. Paris, 1992 Smoothing of the Stokes phenomenon
using Mellin--Barnes integrals. \textit{Journal of Computational
and Applied Mathematics\/} \textbf{41}, 117--33.
```

```
\bibitem{Whittaker}
E.T. Whittaker, and G.N. Watson, 1927 \textit{A course of
modern analysis\/} (4th edn). London. Cambridge University Press.
```
Each entry takes the form

\bibitem{cross-reference tag} Bibliography entry

#### **REFERENCES**

[1] R.B. Dingle, 1973 *Asymptotic expansions: their derivation and interpretation*. London. Academic Press.

- [2] F.W.J. Olver, 1974 *Asymptotics and special functions*. New York. Academic Press.
- [3] F.W.J. Olver, 1993 Exponentially-improved asymptotic solutions of ordinary differential equations I: The confluent hypergeometric function. *SIAM Journal on Mathematical Analysis* **24**, 756–67.
- [4] F.W.J. Olver, 1994 Asymptotic expansions of the coefficients in asymptotic series solutions of linear differential equations. *Methods and Applications of Analysis* **1**, 1–13.
- [5] R.B. Paris, 1992 Smoothing of the Stokes phenomenon using Mellin–Barnes integrals. *Journal of Computational and Applied Mathematics* **41**, 117–33.
- [6] E.T. Whittaker, and G.N. Watson, 1927 *A course of modern analysis* (4th edn). London. Cambridge University Press.

# 16 *Mathematical Proceedings of the Royal Irish Academy*

# **Appendix A. Special commands in** mpri.cls

The following is a summary of the new commands, optional arguments and environments that have been added to the standard LATEX user-interface in creating the MPRI class file.

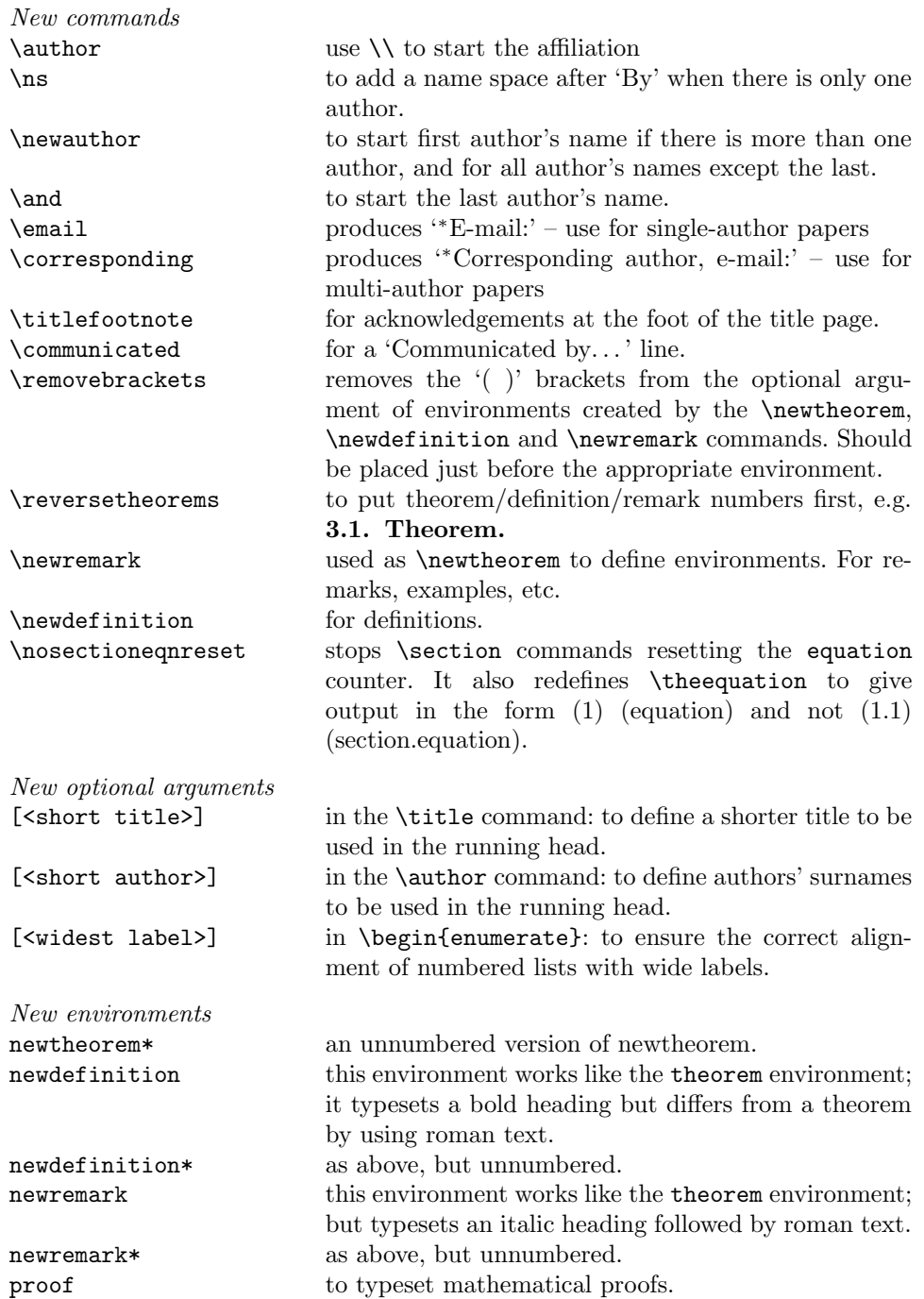

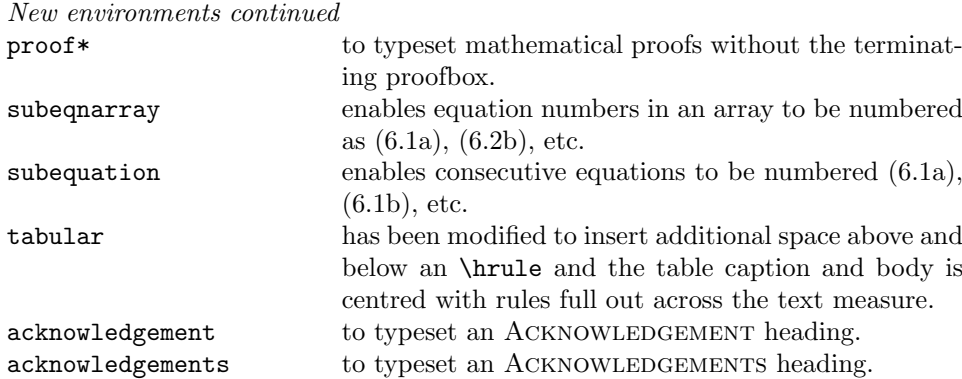

# **Appendix B. Notes for editors**

This appendix contains additional information that may be useful to those who are involved with the final production stages of an article. Authors, who are generally not typesetting the final pages in the journal's typeface (Monotype Times), do not need this information.

*Catchline commands.* To be placed in the preamble:

- *•* \date{}
- *•* \pubyear{}
- *•* \volume{}
- *•* \no{}
- *•* \pagerange{}

*Footnotes.* If a footnote falls at the bottom of a page, it is possible for the footnote to appear on the following page (a feature of  $T<sub>F</sub><sub>X</sub>$ ). Check for this.

*Font substitution.* Check for use of AMS fonts, bold slanted sans serifs, and bold math italic and alter preamble definitions to use the appropriate AMS and Monotype fonts for phototypesetter output.

Font sizes. The MPRI class file defines all the standard L<sup>AT</sup>EX font sizes. For example:

- *•* \tiny This is tiny text.
- **\scriptsize** This is scriptsize text.
- *•* \footnotesize This is footnotesize text.
- *•* \indexsize This is indexsize text.
- \small This is small text.
- *•* \tablebody This is tablebody text.
- *•* \abstractsize This is abstractsize text.
- *•* \normalsize This is normalsize text (default).
- *•* \large This is large text.
- *•* \Large This is Large text.
- *•* \LARGE This is LARGE text.

All these sizes are summarized in Table 2.

| Name          | Size(pt) | Usage                                     |
|---------------|----------|-------------------------------------------|
| \tiny         | 5/6      |                                           |
| \scriptsize   | 7/8      |                                           |
| \footnotesize | 8/10     | index, footnotes, references              |
| \indexsize    | 8/9      | received line, catchline.                 |
| \small        | 9/10     | quote, quotations, figure captions.       |
| \tablebody    | 9/11     | table body size.                          |
| \abstractsize | 10/10    | abstracts.                                |
| \normalsize   | 10/12    | main text size, title, author, A, B and C |
|               |          | heads, table captions.                    |
| <b>\large</b> | 11/13    | A head, part no.                          |
| \Large        | 14/18    |                                           |
| \LARGE        | 17/19    |                                           |
| \huge         | 20/25    |                                           |
| \Huge         | 25/30    |                                           |

TABLE 2—Type sizes for IATEX size-changing commands.